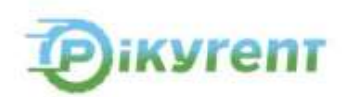

# **REGOLAMENTO DI GESTIONE**

**Servizio di sharing mobility offerto da Pikyrent Srl tramite la App Pikyrent** 

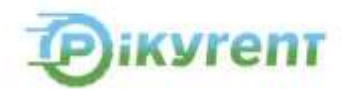

#### Sommario

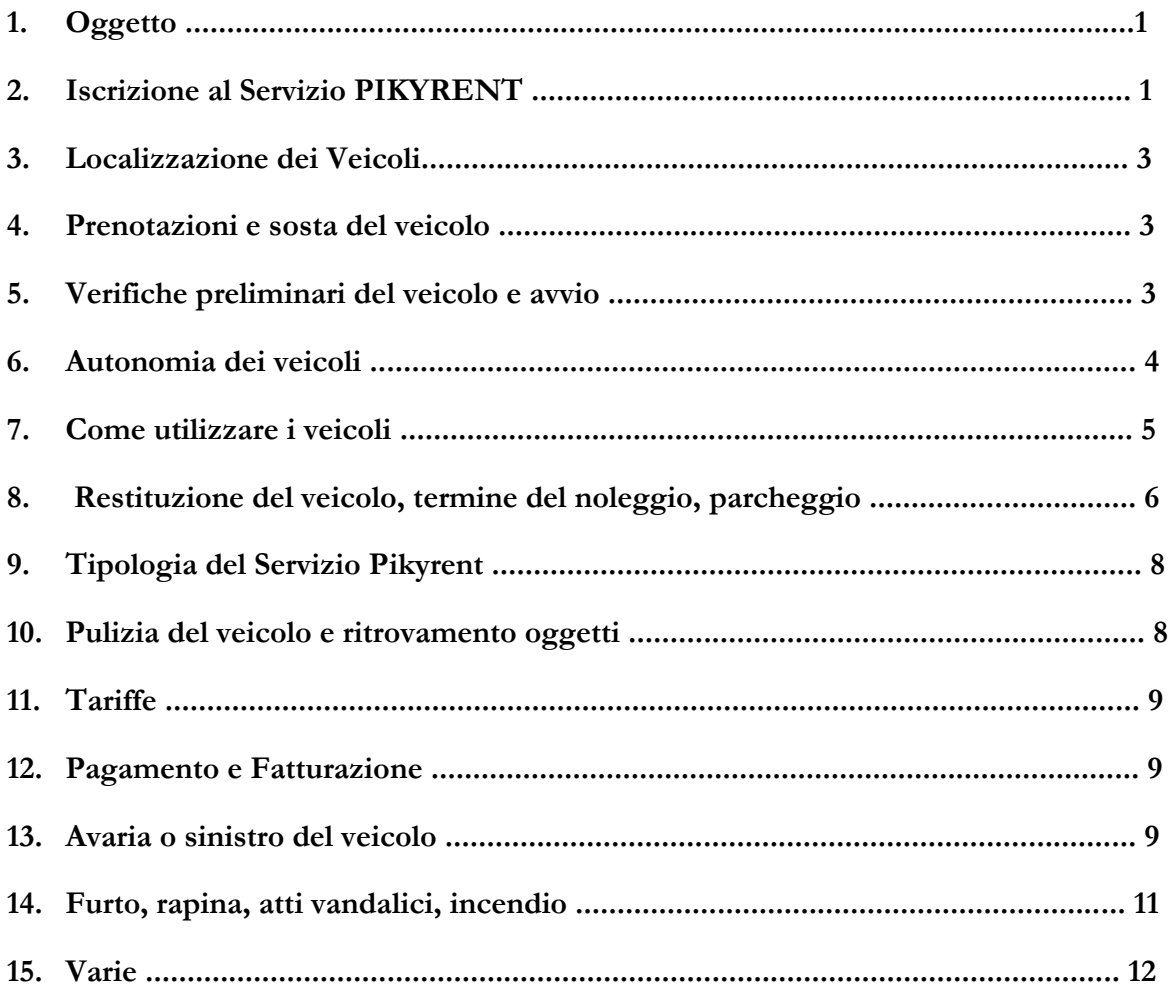

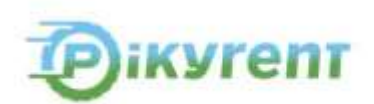

# **1. Oggetto**

Il presente regolamento di gestione ("Regolamento di Gestione" o solo "Regolamento") definisce le modalità ed il servizio di sharing mobility di veicoli elettrici (il "Servizio di sharing mobility" o solo "Servizio") offerto da **Pikyrent Srl** tramite l'applicazione *mobile* Pikyrent (di seguito, "App" o "App Pikyrent").

È possibile visionarlo sul sito del Gestore www.pikyrent.com (di seguito il "Portale" o il Sito Web), per garantirne in ogni momento la consultazione.

**Pikyrent Srl,** (di seguito **"Gestore"** o anche solo "**Pikyrent**") con sede legale in Strada 4 Palazzina Q SN, 20089 – Rozzano (MI), P.IVA 10904840963, iscritta presso la C.C.I.A.A. di Milano Monza Brianza Lodi, con il numero R.E.A MI-2568404, tramite l'App Pikyrent fornisce all'utente (di seguito "Utente) il noleggio di veicoli *Full Electric* facendo pagare in ragione dell' utilizzo del veicolo (*Pay as you go*), in termini di durata di ogni singolo viaggio e permettendo di noleggiare il veicolo ovunque esso sia parcheggiato all'interno di un'Area prestabilita, richiedendo poi che il rilascio avvenga parcheggiando il veicolo sempre all'interno della stessa area (*Free floating*).

Il presente Regolamento – unitamente alle Condizioni Generali di Contratto, al Regolamento Tariffario ed all'Informativa Privacy – regola il Servizio di sharing mobility, costituendo così la proposta di contratto ("Proposta di Contratto") che l'Utente accetta e sottoscrive digitalmente al momento dell'iscrizione al Servizio tramite App. La Proposta di Contratto è altresì debitamente accettata da Pikyrent.

La Proposta di Contratto fornita dal Gestore si intende sottoscritta dall'Utente con l'avvenuta iscrizione al Servizio ed accettazione delle Condizioni Generali di Contratto tramite l'App.

Il Gestore si riserva espressamente il diritto di modificare il presente Regolamento, le Condizioni Generali di Contratto, il Regolamento Tariffario e l'Informativa Privacy comunicando ogni modifica all'Utente tramite App Pikyrent e/o mediante la pubblicazione sul Portale.

## **2. Iscrizione al Servizio Pikyrent**

L'iscrizione al Servizio Pikyrent è gratuita e può essere effettuata tramite App così come, tramite App, si può usufruire del Servizio di *sharing mobility* di Pikyrent.

L'iscrizione e l'autorizzazione alla guida dei veicoli è limitata alle persone fisiche.

Quest'ultima si considera formalizzata nel momento in cui l'Utente riceve una OTP (one time password) e una e-mail.

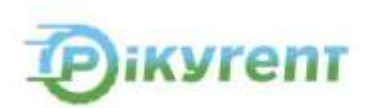

Per avviare il noleggio dei veicoli quali microcar e scooter bisogna aver compiuto 18 anni ed essere in possesso della Patente di Guida idonea alla guida del Veicolo, verificata e accettata dal Gestore quale requisito essenziale per usufruire del noleggio.

La registrazione all'app viene attivata nel momento in cui l'Utente ha compilato tutti i campi sull'app.

Nello specifico:

- dati anagrafici;
- utenza telefonica mobile nella disponibilità dell'Utente;
- accettazione espressa delle Condizioni Generali di Contratto, del presente Regolamento, dell'Informativa Privacy e del Regolamento Tariffario (qui, di seguito il "Contratto");

# **2.1 Iscrizione al servizio di sharing mobility**

Il servizio di *sharing mobility* è condizionato alla verifica e validazione da parte del Gestore:

- i. Della patente di guida italiana o dei paesi membri UE o, in alternativa, del passaporto unitamente al permesso di guida internazionale o della traduzione giurata della patente;
- ii. Del consenso da parte dell'utente alla geo-localizzazione dei veicoli, e all'utilizzo dei propri dati da parte del Gestore ai fini del Servizio;
- iii. Dei dati relativi alla carta di credito, carta prepagata e carta di debito forniti dall'Utente per il pagamento del Servizio.

Nel caso in cui venga fornita una Patente di Guida diversa da quella Italiana verranno addebitati dei costi di iscrizione in conformità al Regolamento Tariffario.

L'utilizzo del Servizio di *sharing mobility* è consentito esclusivamente a coloro che hanno ultimato il procedimento di ammissione come sopra descritto e che sono stati abilitati dal Gestore.

Nello specifico l'Utente deve completare il proprio profilo con:

- dati di recapito;
- dati della patente, foto fronte e retro della stessa, numero del documento assieme alla data di scadenza e *selfie* dell'Utente assieme alla propria Patente di Guida ben visibile;
- dati per il pagamento;
- accettazione espressa del Regolamento Tariffario.

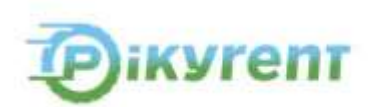

Dopo l'accettazione da parte dell'Utente del Contratto, qualora il Gestore non riscontri irregolarità nella proposta di ammissione al Servizio dell'Utente, invia all'Utente un'e-mail di notifica di convalida e avvenuta conferma dell'iscrizione. Pertanto, il Contratto si perfeziona nel momento in cui l'Utente riceve la comunicazione di accettazione della proposta da parte del Gestore.

Una volta abilitato con le credenziali di accesso, l'Utente avrà accesso ad un proprio profilo dove potrà consultare tutte le informazioni che riguardano i documenti riconoscimento (Patente di Guida) e i metodi di pagamento inseriti, la sezione "Portafoglio", lo storico dei noleggi fruiti e altre informazioni aggiuntive relative all'account personale dell'Utente.

Qualora l'Utente abbia bisogno di ulteriori indicazioni, potrà chiedere assistenza al Servizio Clienti attivo 24 ore su 24 ore attraverso la sezione "Contatti" presente all'interno dell'App e ai recapiti indicati all'Art. 24 delle Condizioni Generali di Contratto.

### **3. Localizzazione e avvio dei Veicoli**

La localizzazione dei veicoli avviene tramite segnale GPS e gli stessi veicoli possono essere tracciati dal Gestore in qualsiasi momento, anche qualora siano in uso all'Utente.

Grazie al sistema di geo-localizzazione di cui ogni veicolo è dotato, l'Utente può visualizzare sulla mappa presente nell'App i veicoli disponibili più vicini alla propria posizione, selezionare il veicolo scelto toccando l'icona corrispondente sulla mappa o, alternativamente, tramite la scansione del QR Code presente sul veicolo.

Una volta selezionato il mezzo, l'Utente può cliccare sul tasto '**'Avvia**'' per sbloccare e, contestualmente, avviare il noleggio.

I veicoli elettrici Pikyrent disponibili si trovano in parcheggi consentiti su aree pubbliche o in parcheggi messi a disposizione eventualmente dal Gestore sempre all'interno dell'area di copertura della città dove il Servizio risulta attivo. Tale area ("Area di Copertura" o "Area Operativa") è contrassegnata sulla mappa dell'App dal colore blu.

## **4. Prenotazioni e sosta del veicolo**

Se l'Utente non intende attivare il noleggio immediatamente, può prenotare a pagamento e riservare il veicolo – selezionando nella Mappa all'interno dell'App –per un tempo massimo di 20 (venti) minuti, in modo tale da inibire a qualsiasi altro utente l'utilizzo di quello stesso mezzo per il tempo di prenotazione sulla base di quanto previsto dal Regolamento Tariffario.

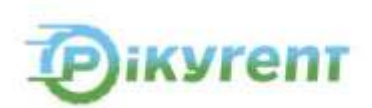

Trascorsi i 20 (venti) minuti (durata massima del tempo di prenotazione) senza che l'Utente sblocchi il veicolo, quest'ultimo ritorna nuovamente "disponibile" e può essere prenotato da tutti gli altri utenti.

Inoltre, nel corso del noleggio, l'Utente può effettuare una sosta mettendo in pausa il veicolo digitando l'opzione ''Inizia Sosta'' sull'app. Al termine della sosta, il medesimo Utente potrà riprendere la marcia mediante la digitazione del tasto ''Termina Sosta''.

Durante i primi 30 minuti di sosta sarà applicata una tariffa ridotta indicata nel Regolamento Tariffario.

Decorsi i primi 30 minuti di sosta senza che l'Utente abbia ripreso la corsa, il noleggio continuerà con la tariffazione standard.

# **5. Verifiche preliminari del veicolo in avvio**

L'Utente prima dell'avvio del veicolo deve verificare, se lo stesso presenti tracce evidenti di difetti, di danni o sporco e, in caso affermativo, segnalarli sull'apposita sezione dell'App Pikyrent fotografando le anomalie o i danni riscontrati. La medesima procedura di controllo va effettuata anche alla fine del noleggio. Inoltre, bisogna verificare se all'interno del veicolo siano presenti:

## **a) Per le Citroen AMI**

• nella sacca porta-documenti, i documenti dell'auto (libretto di circolazione, certificato di assicurazione, modulo CID per la constatazione amichevole di incidente), una valigetta che contiene anche il kit di emergenza e il gilet ad alta visibilità;

## **b) Per le ZIDHOU D2S**

• nella sacca porta-documenti, i documenti dell'auto (libretto di circolazione, certificato di assicurazione, modulo CID per la constatazione amichevole di incidente); nel portabagagli posteriore, una valigetta che contiene anche il kit di emergenza e il gilet ad alta visibilità;

## **c) Per i Super Soco CUX**

- nel porta-documenti del vano sottosella i documenti dello scooter (libretto di circolazione, certificato di assicurazione, modulo CID per la constatazione amichevole di incidente);
- nel bauletto posteriore i 2 (due) caschi in dotazione e cuffiette sottocasco monouso;

Nel caso in cui l'Utente, prima di aver avviato il veicolo, abbia notato l'assenza di uno o più elementi elencati, dovrà contattare il Servizio Clienti Pikyrent per comunicare il tipo e la gravità del difetto o

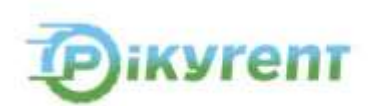

del danno. Qualora risultasse compromessa la sicurezza, il Servizio Clienti avrà la facoltà di proibire l'utilizzo del veicolo.

### **6. Autonomia dei veicoli**

L'autonomia del veicolo in termini di carica residua è riscontrabile sia al momento della visualizzazione del veicolo sulla mappa presente all'interno dell'App, sia sul quadro del veicolo al momento dell'apertura ed accensione.

L'Utente al momento dell'avvio del noleggio è consapevole del limite di autonomia del veicolo.

Per questioni di sicurezza stradale, oltre che per l'incolumità dell'Utente, è fatto obbligo a quest'ultimo di interrompere il noleggio qualora la carica residua del veicolo sia minore o uguale al 15%. Qualsiasi violazione di questa disposizione comporterà l'addebito di tutti i relativi danni subiti dal Gestore.

Qualora ad inizio noleggio il veicolo presenti un livello di carica residua pari al 20% l'app lo segnalerà tramite apposito alert in maniera preventiva pur non impedendone l'inizio del noleggio.

Resta inteso che i veicoli che non avranno carica sufficiente (ovvero minore o uguale al 15%) non saranno resi disponibili al noleggio e pertanto né visibili sull'app, né tantomeno noleggiabili tramite scansione del QR Code.

## **7. Come utilizzare i veicoli**

I veicoli devono essere usati secondo quanto stabilito dalle Condizioni Generali di Contratto, dal presente Regolamento e in osservanza delle disposizioni ricevute dal Servizio Clienti. Il veicolo deve essere utilizzato solo da persona abilitata e non può essere ceduto a terzi anche in presenza della persona abilitata.

L'Utente dovrà attenersi al rispetto delle norme del Codice della Strada e comunque dovrà adottare tutte le cautele e precauzioni di ordinaria diligenza.

L'Utente deve recarsi presso il punto ove è ubicato il veicolo selezionato e avviare il noleggio dopo aver effettuato le verifiche elencate nell'art. 5.

Durante l'utilizzo dei veicoli, l'Utente è tenuto a rispettare i seguenti divieti:

i. per le autovetture, aprire il vano motore senza espressa autorizzazione del Gestore; ii. guidare il veicolo sotto l'effetto di alcool, sostanze stupefacenti o quant'altro alteri le normali condizioni

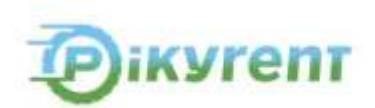

fisiche e mentali della persona; iii. utilizzare il veicolo su superstrade, autostrade e strade su cui sia espressa una limitazione di cilindrata; percorsi fuoristrada, in manifestazioni motoristiche o per gare di qualsiasi natura; iv. utilizzare il veicolo per prove, lezioni di guida;

v. trasporto di persone a scopo di lucro; vi. trainare o spostare altri veicoli; vii. utilizzare il veicolo per trasporto di materiali facilmente infiammabili, velenosi, o in generale pericolosi in quantità superiori a quelle consentite per uso casalingo;

viii. trasportare con il veicolo oggetti che per dimensioni, forma o peso possano compromettere la sicurezza della guida o, per le sole autovetture, danneggiare l'abitacolo; ix. fumare o permettere ai passeggeri di fumare;

x. occupare il veicolo con un numero di persone superiore a quello previsto dalla carta di circolazione del Veicolo stesso (2 persone per le microcar e gli scooter,); xi. rimuovere dal veicolo, al termine del noleggio, oggetti facenti parte dell'equipaggiamento del veicolo stesso (di cui all'art. 5 del presente regolamento); xii. eseguire o far eseguire sul veicolo riparazioni e modifiche di qualsiasi tipo per propria iniziativa; xiii. trasportare bambini o neonati in violazione delle norme del codice della strada; xiv. per le sole AMI Cargo non trasportare carichi che superino il volume 260 litri e che non superino il peso di 140 kg.

#### **8. Restituzione del veicolo, termine del noleggio, parcheggio**

Il parcheggio è libero e gratuito in tutte le aree ZSR e in tutte le altre aree ove sia consentito il parcheggio gratuito e a pagamento

Una volta posteggiato il veicolo negli spazi consentiti, l'Utente ha due opzioni:

- a) bloccare il veicolo tramite il tasto "Inizio Sosta" presente sull'App e fare una sosta durante la quale mantenere l'utilizzo del veicolo e al suo ritorno sbloccare il veicolo tramite il tasto "Termina Sosta" sull'App;
- b) terminare il noleggio tramite il tasto "Chiudi" presente sull'App e seguire la procedura guidata fino alla fine.

All'Utente non è consentito rilasciare il veicolo al di fuori dell'Area Operativa della città di Bari. La procedura guidata per il termine del noleggio consente di mettere in sosta il veicolo all'interno

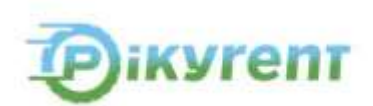

dell'Area Operativa, in cui l'Utente mantiene comunque la disponibilità del veicolo noleggiato. Nel caso specifico, il veicolo risulta nella disponibilità dell'Utente, che continua pagare il servizio alle tariffe in vigore secondo quanto previsto dal Regolamento Tariffario.

L'inadempimento di anche solo una delle obbligazioni previste nel presente Articolo comporterà l'applicazione delle Penali a carico dell'Utente nel Regolamento Tariffario.

Se l'Utente intende semplicemente effettuare la sosta del veicolo, egli deve garantire che:

### **per le autovetture**:

- a) Tutte i finestrini e le porte siano chiuse;
- b) Il freno a mano sia inserito;
- c) Le luci di posizione siano spente.

### **per gli scooter**:

- a) Il veicolo sia correttamente posizionato sul cavalletto e su un luogo pianeggiante;
- b) I due caschi siano correttamente risposti all'interno del bauletto;
- c) Il bauletto e gli altri scompartimenti (porta oggetti anteriore e vano sottosella) risultino chiusi correttamente.

È vietato per gli Utenti sostare o rilasciare il veicolo in una zona dove non è possibile rilevare il segnale GPS e/o il segnale GSM, tipicamente nei garage sotterranei.

L'Utente è responsabile, oltre che dell'utilizzo dei veicoli in movimento, anche dopo il parcheggio degli stessi, di tutte le conseguenze derivanti dalle modalità e dall'ubicazione in cui ha effettuato detto parcheggio.

Se l'Utente ha terminato il noleggio al di fuori delle Aree di Copertura della città o dei parcheggi consentiti, Pikyrent provvederà ad addebitargli una penale, come da allegato Regolamento Tariffario, oltre al costo del recupero del veicolo stesso.

Sarà inoltre onere dell'Utente assicurarsi di non rilasciare il veicolo terminando il noleggio su aree ove vige il divieto di sosta.

Il rilascio del Veicolo al termine del noleggio non potrà avvenire in luoghi con limitazione giornaliera od oraria di parcheggio qualora la limitazione inizi prima di 24 ore dal momento in cui il veicolo sia stato parcheggiato (ad esempio, per pulizia strade, se la limitazione giornaliera comincia il lunedì alle ore 8:00, il conducente sarà autorizzato a parcheggiare il veicolo non oltre le ore 8:00 del sabato immediatamente precedente).

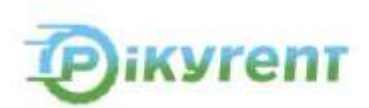

La stessa regola si applica nel caso di limitazioni di sosta già pubblicizzate ma temporaneamente non ancora operative (ad esempio, in ipotesi di divieti temporanei in occasione di eventi o lavori pubblici).

Qualora, dopo che l'Utente ha terminato il noleggio in un parcheggio non consentito, il Gestore sia costretto a spostare il veicolo in altro parcheggio autorizzato, o in caso di rimozione forzata del veicolo ad opera delle forze di polizia o di soggetti terzi, tutti i costi sostenuti, di qualsivoglia natura essi siano (comprese le sanzioni amministrative e tutti gli eventuali costi di recupero, traino e deposito del veicolo), verranno immediatamente addebitati all'Utente.

Per terminare il noleggio prima di lasciare il veicolo, l'Utente deve:

i. assicurarsi che tutti i documenti e accessori già elencati nel precedente art. 5 siano nella loro posizione originaria; ii. recuperare gli oggetti personali;

- iii. assicurarsi che durante il noleggio il veicolo non abbia subito danni. Nel caso fossero riscontrati danni l'Utente è tenuto a segnalarli tempestivamente al Servizio Clienti Pikyrent.
- iv. per autovetture:
	- inserire il freno di stazionamento;
	- chiudere adeguatamente entrambi le portiere ed i finestrini;
	- verificare che l'interno del veicolo sia in ordine.
- v. per gli scooter:
	- posizionare il veicolo sul cavalletto e su un luogo pianeggiante;
	- assicurarsi che nel bauletto siano stati riposti i 2 caschi in dotazione e che il bauletto ed il vano sottosella siano chiusi correttamente;

Per terminare il noleggio basta selezionare sull'App l'opzione "Chiudi", facendo sì che per le auto le portiere si blocchino in automatico entro 30 secondi; per gli scooter il blocco di sicurezza si azioni entro 30 secondi. Prima di allontanarsi dal veicolo, l'Utente deve accertarsi che sull'App Pikyrent la procedura di termine noleggio sia andata a buon fine e le portiere dell'autovettura si siano chiuse o, per gli scooter, il sistema di blocco di sicurezza adeguatamente inserito.

Qualora per qualsiasi motivo la procedura di rilascio del veicolo non possa essere terminata con le modalità elencate nel presente Regolamento, o nel caso di problemi tecnici del veicolo, l'Utente sarà tenuto a contattare il Servizio Clienti Pikyrent ai recapiti forniti nell'apposita sezione presente nell'App, fornendo le informazioni necessarie e attendendo le informazioni degli operatori.

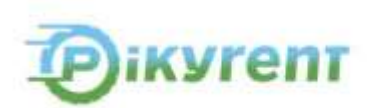

In generale, ogni inadempimento o uso improprio da parte dell'Utente sarà sanzionato come da Regolamento Tariffario.

## **9. Tipologia del Servizio Pikyrent**

Pikyrent propone sul territorio del Comune di Bari un servizio di Sharing mobility di microcar e scooter elettrici. L'Utente è tenuto al rispetto di tutti gli articoli richiamati nel suddetto Regolamento di Gestione, oltre al rispetto delle Condizioni Generali di Contratto sottoscritte all'atto della registrazione al Servizio Pikyrent.

## **10. Pulizia e stato del veicolo, ritrovamento oggetti**

L'Utente al termine del noleggio è tenuto a lasciare pulito e in ordine il veicolo utilizzato, nonché nelle medesime condizioni di cui all'inizio del noleggio. Qualora ciò non si verifichi, il Gestore si riserva il diritto di addebitare una penale per pulizia straordinaria o per il ripristino dello stato di fatto del veicolo all'Utente che per ultimo l'ha utilizzato.

Il ritrovamento di oggetti abbandonati all'interno del veicolo va segnalato al Servizio Clienti Pikyrent che darà tutte le indicazioni per consentire il recupero degli stessi. Il Gestore non fornisce un servizio di regolare custodia degli oggetti smarriti a bordo dei veicoli; pertanto, il Gestore è esonerato da qualsiasi responsabilità per il non ritrovamento di oggetti smarriti.

L'Utente che dimentichi effetti personali a bordo dovrà provvedere a contattare il Servizio Clienti Pikyrent per recuperare detti oggetti qualora questi siano stati ritrovati.

## **11. Tariffe**

L'utilizzo dei veicoli comporta un costo in base al tempo di impiego a cui si aggiunge il costo di sblocco.

La tariffazione applicata include i costi legati all'utilizzo normale del veicolo (assicurazione, ricarica elettrica, parcheggi nell'aree consentite).

L'Utente dichiara espressamente di essere a conoscenza delle tariffe previste per il Servizio di sharing mobility Pikyrent e indicate nel Regolamento Tariffario, sottoposto all'Utente sull'App e disponibile sul Sito Web Pikyrent.

Il Gestore può procedere in qualsiasi momento all'aggiornamento del Regolamento Tariffario.

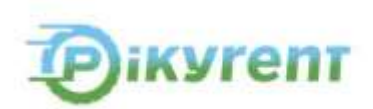

Qualunque modifica del Regolamento Tariffario verrà comunicata all'Utente a mezzo di pubblicazione sull'App o sul Sito Web e sarà efficace a partire dalla data indicata nella suddetta comunicazione.

# **12. Pagamento e Fatturazione**

Nell'apposita sezione dell'App ("Portafoglio"), l'Utente avrà a disposizione un portafoglio elettronico che sarà utilizzato quale mezzo di pagamento per il Servizio. Suddetto portafoglio potrà essere ricaricato in qualsiasi momento tramite addebito sulla carta di credito, di debito o prepagata fornita dall'Utente.

Precedentemente all'inizio del primo noleggio l'App, contestualmente all'inserimento del metodo di pagamento, preleverà una cifra minima di euro 10 caricandola sul Portafoglio. A partire dal secondo noleggio, in caso di incapienza del portafoglio elettronico, l'app potrà effettuare una ricarica automatica dello stesso tramite addebito di una somma predeterminata dall'Utente sulla carta di credito, di debito o prepagata fornita.

La suddetta funzione appare come "ricarica automatica" e può essere disabilitata a discrezione dell'Utente.

Per poter avviare il noleggio, l'Utente deve assicurarsi che la sezione "Portafoglio" sull'App disponga sempre di copertura economica non inferiore ad euro 3 per il noleggio degli scooter e ad euro 7 per il noleggio delle auto. In tal caso il noleggio non potrà essere avviato.

Per le sole ipotesi di acquisto abbonamenti di cui al Regolamento Tariffario è necessario disporre di copertura economica non inferiore ad euro 3 per il noleggio degli scooter e ad euro 7 per il noleggio delle auto oltre al costo dell'abbonamento stesso.

L'app Pikyrent invierà un alert qualora il portafoglio elettronico abbia un saldo inferiore euro 3 per il noleggio degli scooter e 7 per il noleggio delle auto.

Nel caso in cui, a fine corsa, il credito del portafoglio non sia sufficiente al pagamento del servizio l'App preleverà la cifra mancante direttamente dalla carta di credito, debito o prepagata collegata. In tal caso l'utente visualizzerà il credito del portafoglio con un saldo negativo sino a successiva ricarica dello stesso.

Nel caso in cui, nell'ipotesi di cui sopra, la carta di credito, debito o prepagata non abbia credito sufficiente al saldo del negativo la carta e la patente di guida fornita verranno bloccati assieme all'account dell'Utente con la conseguente impossibilità di utilizzo del servizio, fino a quando l'utente non avrà appianato il debito.

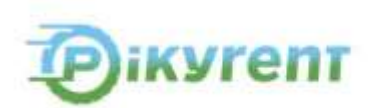

Alla fine di ogni noleggio l'app invierà all'Utente una ricevuta relativa al costo sostenuto per il servizio usufruito.

In caso di residuo di somme all'interno del Portafoglio a fine corsa il Servizio non prevede la possibilità di trasferire le stesse indietro sulla carta di credito o prepagata fornita dall'Utente. Tali somme rimarranno nella disponibilità dell'Utente ai fini dell'utilizzo del Servizio.

L'estratto conto – che riporta in dettaglio le voci di costo – sarà visibile sull'area riservata dell'Utente alla voce ''Elenco Movimenti'' della sezione ''Profilo''. L'estratto potrà contenere anche l'addebito di sanzioni, penali o risarcimenti come previsti dalle Condizioni Generali di Contratto, Regolamento di Gestione e Regolamento Tariffario.

Al termine di ogni corsa l'utente riceverà il riepilogo del costo della corsa tramite app e tramite mail.

L'Utente non ha limiti temporali per la riconsegna del veicolo. Tuttavia, il Gestore, in caso di mancato pagamento o impossibilità di pagamento da parte dell'Utente a causa di incapienza o sforamento del limite del plafond della carta di credito, carta prepagata e carta di debito comunicata in fase di registrazione al Servizio, in qualsiasi momento, si riserva il diritto di obbligare l'Utente a riconsegnare il veicolo nel rispetto della sicurezza dell'Utente e dei terzi. In caso di ritardo a seguito di un esplicito sollecito del Gestore a riconsegnare il veicolo, all'Utente sarà applicata una Penale per il ritardo nell'adempimento della richiesta di restituzione salvo la sospensione e\o la risoluzione del Contratto per grave inadempimento dell'Utente, ai sensi dell'art. 5 delle Condizioni Generali di Contratto.

### **13. Avaria o sinistro del veicolo**

In caso di avarie e/o sinistro stradale durante l'utilizzo del veicolo, l'Utente deve dare immediatamente comunicazione del Sinistro al Servizio Clienti Pikyrent contattando il numero indicato nell'art. 24 delle Condizioni Generali di Contratto e altresì nella specifica sezione ''Segnalazioni e Reclami'', descrivendo le modalità dell'incidente, il danno al veicolo e fornendo l'indirizzo esatto di dove si trova.

Il Servizio Clienti Pikyrent potrà inviare sul posto un operatore e l'Utente, qualora non necessiti di cure mediche, è tenuto a trattenersi sul posto fino all'arrivo dell'operatore. In caso di incertezza o contestazione sulla dinamica del sinistro e comunque sempre in presenza di feriti, l'Utente è tenuto a richiedere ed attendere l'intervento delle Forze dell'Ordine o della pubblica Autorità. In quest'ultimo caso, l'Utente dovrà inoltre chiedere immediatamente l'intervento dei mezzi di soccorso o accertarsi che ciò venga fatto, prestare aiuto ai feriti e rimanere con loro almeno fino all'intervento di professionisti qualificati.

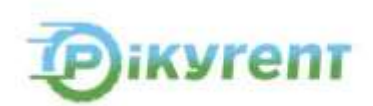

Nel caso in cui Pikyrent riceva una richiesta di risarcimento danni a seguito di sinistro, senza avere ricevuto la notifica e la documentazione dall'Utente che aveva in utilizzo il veicolo al momento del sinistro stesso, il Gestore si riserva il diritto di applicare le Penali come regolato nel Regolamento Tariffario ed eventualmente sciogliere o sospendere il Servizio con addebito di tutti i costi a carico dell'Utente.

In caso di sinistro, l'Utente, fatta salva l'applicazione delle Penali indicate nel Regolamento Tariffario, sarà tenuto, ove nelle facoltà, a:

i. darne immediata comunicazione al Servizio Clienti Pikyrent; ii. denunciare il fatto all'Autorità competente più vicina al luogo di accadimento del Sinistro entro le 24 ore successive alla data di accadimento o alla data in cui l'Utente ne viene a conoscenza; iii. compilare in ogni caso il modulo CAI (noto anche come CID) nel caso in cui la responsabilità venga concordata fra le parti coinvolte e riportarvi la sottoscrizione di entrambi i conducenti; iv. fornire il modulo CID o verbale delle Autorità competenti al Gestore entro 24 ore, insieme a qualsiasi altra documentazione riguardante il Sinistro e altresì, ove intervenuto, all'operatore Pikyrent. Nel caso non sia possibile l'intervento di un operatore, l'Utente dovrà trasmettere a Pikyrent a mezzo mail all'indirizzo indicato nelle Condizioni Generali di Contratto, la medesima documentazione quanto prima;

v. far pervenire in originale all'indirizzo di Pikyrent (Strada Vassallo n. 1, 70124 – Bari) entro e non oltre 48 ore dalla data del sinistro, oltre alla copia in originale del CID compilato in ogni sua parte, una dichiarazione sotto forma di atto notorio sulla dinamica del sinistro, pena l'applicazione della penale prevista nel Regolamento Tariffario.

L'Utente dovrà in ogni caso:

i. fornire dichiarazioni per nome e per conto proprio, e mai in nome e per conto del Gestore; ii. avvisare immediatamente il Gestore nel caso in cui i danni al veicolo siano di entità tale da comprometterne l'utilizzo. Il Gestore provvederà quindi ad attivare il servizio di soccorso stradale.

In caso di violazione da parte dell'Utente di anche uno solo degli obblighi di cui al presente articolo, il Gestore potrà dichiarare risolto il Contratto, ai sensi dell'art. 6 del Contratto.

Ogniqualvolta si verifichi la necessità di intervento del servizio di soccorso stradale per la rimozione/trasporto di un veicolo per cause imputabili all'Utente, i costi saranno addebitati a quest'ultimo.

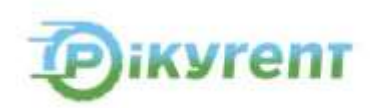

#### **14. Furto, rapina, atti vandalici, incendio**

In caso di furto, rapina, atto vandalico, o di incendio ai danni del veicolo, durante l'utilizzo da parte dell'Utente, quest'ultimo è tenuto a contattare immediatamente il Servizio Clienti Pikyrent indicando esattamente il luogo in cui si trova e descrivendo l'accaduto. Il Gestore potrà inviare un operatore sul posto. In caso di sinistro derivante da furto/rapina/atti vandalici, l'Utente dovrà sporgere denuncia all'Autorità Pubblica più vicina al luogo di accadimento entro le successive 24 ore dall'evento.

L'originale della denuncia dovrà essere consegnata immediatamente al Gestore.

Si rimanda all'art. 16 delle Condizioni Generali di Contratto per maggiori informazioni sul comportamento da tenere in caso di furto, rapina, atti vandalici e incendio.

#### **15. Varie**

Per ogni caso di inosservanza non espressamente contemplato nel presente Regolamento di Gestione dovrà farsi riferimento alle Condizioni Generali di Contratto, di cui il presente Regolamento deve intendersi parte integrante e sostanziale.

### **L'Utente**

**(sottoscrizione mediante flag per presa visione accettazione del Regolamento di Gestione al momento dell'iscrizione al Servizio Pikyrent tramite l'App di Pikyrent)** 

**L'Utente dichiara, ai fini di cui agli articoli 1341 e 1342 c.c. e ad ogni altro fine di legge, di accettare integralmente ed approvare specificamente le seguenti clausole comprensive di commi del presente regolamento di cui agli articoli: 1 (Oggetto), 2 (Iscrizione al servizio Pikyrent), 3 (Localizzazione dei Veicoli), 4 (Prenotazioni e apertura delle porte), 5 (Verifiche preliminari del veicolo e avvio), 6 (Autonomia del veicolo), 7 (Come utilizzare i veicoli), 8 (Restituzione del veicolo, termine del noleggio, parcheggio), 9 (Tipologia del Servizio Pikyrent), 10 (Pulizia del veicolo e ritrovamento oggetti), 11 (Tariffe), 12 (Pagamento e fatturazione), 13 (Avaria o sinistro del veicolo), 14 (Furto, rapina, atti vandalici, incendio), 15 (Varie).** 

### **L'Utente**

**(sottoscrizione mediante flag per presa visione accettazione del Regolamento di Gestione al momento dell'iscrizione al Servizio Pikyrent tramite l'App di Pikyrent)**